# Create a Course in D2L (LIVE)

A step-by-step Guide

- 1. Upload syllabus
  - a. Save syllabus as a pdf
- 2. <u>Create Course Navigation</u>
  - a. Add modules
- 3. <u>Set up Gradebook</u>
  - a. Gradebook Wizard
  - b. Create Grade Categories
  - c. Create Grade Items
- 4. Create an Assignment
- 5. Create a Discussion
  - a. Create Discussion Forum
  - b. Create Discussion Topic
- 6. Add Content
  - a. Add Assignments, Discussions to content
  - b. Add links, videos, documents to content
- 7. Create Rubrics

# Upload a Syllabus

Save Your Syllabus as a pdf

- 1. Open your syllabus. Click Save As.
- 2. In the Save as type or Format box, select PDF (\*.pdf).

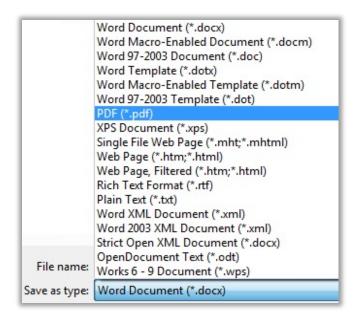

3. Click Save to save a pdf version of your syllabus.

Upload Your Syllabus

1. On the homepage of your course in D2L (LIVE), click **Content** on the navigation bar.

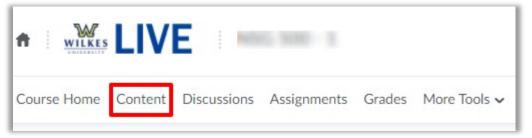

2. Create a module named **Course Resources** by clicking **Add a module**... and entering the module name. This module will contain your syllabus and any other information that is relevant to the course.

| Search Topics     | Overview ~                                      |
|-------------------|-------------------------------------------------|
| Cverview          | Add a welcome message, overview, or description |
| D Bookmarks       | Add Attachment                                  |
| Course Schedule   |                                                 |
| Table of Contents |                                                 |
| Add a module      |                                                 |

3. In the Course Resources module, click **Upload/Create**, then **Upload Files**.

| Q | Course Reso                                    | ources ~                  |                             |
|---|------------------------------------------------|---------------------------|-----------------------------|
|   | Add dates and restriction<br>Add a description | 15                        | •                           |
|   | Upload / Create 🗸                              | Add Existing Activities 🗸 | Bulk Edit                   |
|   | Upload Files                                   |                           | to create and update topics |
|   | Video or Audio                                 |                           |                             |
|   | Create a File                                  |                           |                             |
|   | Create a Link                                  |                           |                             |
|   | Add from Manage Files                          |                           |                             |

4. Click **My Computer** if your syllabus is saved on your computer.

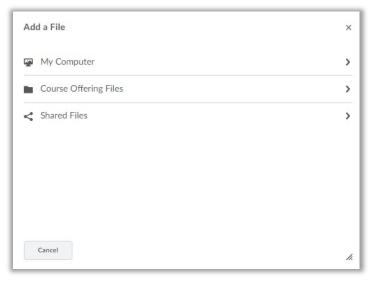

5. Click the **Upload** button and navigate to your syllabus to select it. Alternatively, you can drag the file and drop it in the dotted box. Click **Add**.

| Drop files here, or click below!             |                    |  |
|----------------------------------------------|--------------------|--|
| Syllabus.pdf (103.2 KB) X                    |                    |  |
| noose a location in which to store the file: |                    |  |
|                                              |                    |  |
| /content/enforced/213219-Sandbox_ElizabethH/ | Choose Destination |  |
| /content/enforced/213219-Sandbox_ElizabethH/ | Choose Destination |  |
| /content/enforced/213219-Sandbox_ElizabethH/ | Choose Destination |  |
| /content/enforced/213219-Sandbox_ElizabethH/ | Choose Destination |  |

# Create Course Navigation

Use modules and submodules to organize your course content into weeks, units, or lessons. Organizing your content will make it easier for your students to find course content. Choose the organizational method that will work best with your course curriculum.

- 1. Click **Content** on the navigation bar to access the **Content** screen.
- 2. From the **Content** screen, click **Add a module...** and enter your module name.

| Search Topics     | 9 | Course Resources ~                    |
|-------------------|---|---------------------------------------|
| Overview          |   | Add dates and restrictions            |
| Bookmarks         |   | Add a description                     |
| Course Schedule   |   | Upload / Create 🗸 Add Existing Activi |
| Table of Contents | 1 | ■ Syllabus ~ PDF document             |
| Course Resources  | 1 |                                       |
| ∃ Module I        |   | Add a sub-module                      |
| ∃ Module II       | / |                                       |
| Add a module      |   |                                       |

- 3. Press Enter.
- 4. Repeat as needed to create the number of modules/units for your curriculum.

## Set Up a Gradebook

The Grades tool in D2L (LIVE) makes it easy to assess student work, saves time and paper, allows students to see feedback, and can automatically calculate the final grade. The Gradebook can be set up for weighted average or total points.

#### Grades Setup Wizard

- 1. Begin by clicking **Grades** on the navigation bar. The first time you access **Grades**, you will begin in the Setup Wizard with the current/default settings displayed. Click **Start**.
- 2. The Setup Wizard will go through seven steps to configure your gradebook. To get help on any of the options, click the question mark for more information. Here are our recommended selections for each of the seven steps:
  - 1. Grading System: Weighted
  - 2. Final Grade Released: Adjusted Final Grade; Automatically release final grade
  - 3. Grade Calculations: Drop ungraded items; Automatically keep final grade updated
  - 4. Default Grade Scheme: Percentage
  - 5. Managing View Display Options: 2 decimals displayed
  - 6. Student View Display Options: See below

| Step 6: Stu                                                     | udent Viev             | w Display (      | Option | S |
|-----------------------------------------------------------------|------------------------|------------------|--------|---|
| Grade Details  Points grade Weighted gr Grade scher Grade scher | rade 🕐<br>ne symbol 💡  |                  |        |   |
| Decimals Displayed *<br>Number of decin<br>Characters Displayed |                        | splay 2          | 0      |   |
| Number of char                                                  |                        | y for Text items | 15     | 0 |
| Final Grade Calculatio                                          | n<br>I grade calculati | ion to users 🛛 🖉 |        |   |
| Continue                                                        | Go Back                | Cancel           |        |   |

- 7. Grades Setup Summary: Click Finish.
- 3. Modify your Gradebook set up at any time by clicking **Settings** on **Grades** home.

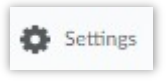

#### Create Grade Categories

If you chose to use the weighted percentage grading method, you will next create grade categories. On the navigation bar, click **Grades** to enter the gradebook.

1. Click **Manage Grades** if not already selected, then click the **New** button and choose **Category**.

| Enter Grades | Manage Grades Sc |
|--------------|------------------|
| New 🗸        | More Actions 🗸   |
| Item         |                  |
| Category     | de' sums to      |

- 2. Enter the name of the category in the **Name** field.
- If necessary, enter a Short Name to display and/or a Description of the category.
- In the Grading section, enter the weight (%) that you want this category to contribute to the final grade total of 100%. Grade items within the category contribute toward this weight.
- 5. Select how you would like the grade items distributed within the category.
- 6. If preferred, modify any Display Options.

| Name *                       |                                                         |
|------------------------------|---------------------------------------------------------|
| Discussio                    | ns 🚽 🛶                                                  |
| Short Name                   |                                                         |
|                              | Ø                                                       |
|                              |                                                         |
| Show E                       | Description                                             |
| Grading                      |                                                         |
| Weight                       |                                                         |
| 10 ┥                         |                                                         |
| Allow ca                     | ategory grade to exceed category weight 🕢               |
|                              |                                                         |
| Distribution ┥               | <b>←</b>                                                |
| Manuall                      | y assign weight to items in the category                |
| <ul> <li>Distribu</li> </ul> | te weights by points across all items in the category   |
| Distribu                     | te weight evenly across all items                       |
|                              |                                                         |
| 0                            | Number of highest non-bonus items to drop for each user |

7. Select **Save and New** to add another category and repeat until the final grade total is 100%. Select **Save and Close** when finished.

#### Create Grade Items

Gradebook items can be created for manual entry, such as participation points, or to connect with other D2L tools. Grade Items created in the Grades tool can later be linked to existing assignments, quizzes, and discussions so that the grade automatically transfers to the gradebook. Grade Items can also be created directly from the assignment, quiz, or discussion tools. The example below demonstrates how to create a grade item using the Grades tool.

Create a Grade Item in the Grades Tool

1. From the Manage Grades screen in the gradebook, click New and choose Item.

| Туре                         |             |         |
|------------------------------|-------------|---------|
| Numeric                      |             |         |
| Name *                       |             |         |
| Discussion 1                 |             |         |
|                              |             |         |
| Short Name                   |             |         |
| Short Name                   |             |         |
| Short Name<br>d1<br>Category | *If using v | grades. |

- 2. Choose **Numeric** for the Grade Item Type.
- 3. Enter a Name for the Grade Item.

4. Enter a **Short Name** (optional). A short version or abbreviation of the grade item name will display in the gradebook and save space.

5. If weighted grades are used, select the **Category** in which the item belongs.

- 6. Enter the maximum point value.
- 7. If using weighted grades and Distribute weights by points across all items in the category was selected when setting up the grade category, the weight will automatically calculate based on the number of items. If Manually assign weights to items in the category was selected when setting up the grade category, enter the desired weight.
- 8. Select any other desired grade item options.
- 9. Click Save and Close if finished, or click Save and New to add another grade item.

\*Connecting Grade Items to Discussions and Assignments and creating Grade Items from within the Discussion Tool and Assignments tool will be explained in those sections.

| Grading      |       |  |
|--------------|-------|--|
| Maximum Poir | its * |  |
| 10           | 0     |  |
| Weight *     |       |  |
| Click Save   | 0     |  |

### Create an Assignment Folder

The Assignment tool is where students will submit their assignments. The Assignment tool allows you to view submissions, see submission times, download assignments to your computer, and return submissions with grades and feedback. You can associate the assignment with a grade item so the grade will automatically transfer to the gradebook.

- 1. Click Assignments on the navigation bar. Click New Submission Folder.
- 2. Enter the Name of the Folder.
- Individual submission folder is the default selection. Click Group submission folder if desired. (This option requires additional set up in Groups.)
- 4. Do not use the **Category** field.
- If you previously created a Grade Item for this assignment, use the dropdown arrow to select it. If not, click [New Grade Item] to create an associated grade item. (Be sure the Name of the folder matches the Name of the Grade Item.)
- 6. Enter a point value in the **Out Of** area.
- Ignore Add Rubric unless you previously created a rubric in D2L for this assignment. (see instructions below for how to create a rubric)
- 8. Add the Instructions that you would like your students to see.
- Click Save and Close when finished or Save and New to create another assignment folder.

| Assignment 1  Folder Type  Individual submission folder  Group Submission folder  Group Category  N  Category  N  Category  Category  N  Category  N  Category  Category  N  Category  N  Category  N  Category  N  Category  N  Category  N  Category  Category  Catego       | Folder Properties                          |   |
|----------------------------------------------------------------------------------------------------|--------------------------------------------|---|
| Folder Type   Individual submission folder   Group Submission folder   Group Category   - No Group Categories Exist   Category   No Category   No Category   No Category   No Category   No Category   No Category   No Category   No Category   No Category   No Category   No Category   No Category   No rubrics selected.   Create Rubric in New Window]   Default selected   No default selected                                                                                                    | Narra *                                    |   |
| Individual submission folder   Group Submission folder   Group Category   - No Group Categories Exist     Category     No Category     No Category     No Category     No Category     No Category     No Category     No Category     No Category     No Category     No Category     No Category     No Category     No category     No category     No category     No category     No category     No category     No category     No category     No category     No category     No category     No category     No category     No category     No category     No category     No default selected     No default selected     No category     No default selected     No category     No default selected     No category     No category     No category     No category     No category     No category     No category     No category                                                                                                    | Assignment 1                               |   |
| Individual submission folder   Group Submission folder   Group Category   - No Group Categories Exist     Category     No Category     No Category     No Category     No Category     No Category     No Category     No Category     No Category     No Category     No Category     No Category     No Category     No category     No category     No category     No category     No category     No category     No category     No category     No category     No category     No category     No category     No category     No category     No category     No category     No default selected     No default selected     No category     No default selected     No category     No default selected     No category     No category     No category     No category     No category     No category     No category     No category                                                                                                    |                                            |   |
| Group submission folder<br>Group Category No Group Categories Exist  Category Category C            |                                            |   |
| Group Category No Group Categories Exist  Category N-Category N-Categor             |                                            |   |
| Category           Non-Category           Non-Category           Crade Items           Assignment 1           Out Of           100           100           Student View Preview           100 / 100            Rubrics           Add Rubric           No rubrics selected.           (Create Rubric in New Window)           Default Seering Rubric           No default selected           Instructions                                                                                                    |                                            |   |
| Normality   Crade Item   Assignment 1   Image: State of the second second sec                                                                        | Group Category No Group Categories Exist , | v |
| Normality   Crade Item   Assignment 1   Image: State of the second second sec                                                                        |                                            |   |
| Assignment 1 New Grade Item] Dut of 100 Student View Preview 100 / 100  Rubric Rubric No rubrics selected. [Create Rubric in New Window] Default Scering Rubric No default selected                                                                                                    | Category Data Category                     |   |
| Assignment 1 New Grade Item] Dut of 100 Student View Preview 100 / 100  Rubric Rubric No rubrics selected. [Create Rubric in New Window] Default Scering Rubric No default selected                                                                                                    | Network                                    |   |
| Dut Of<br>100  Constant View Preview<br>100 / 100  Constant View Preview<br>100 / 100  Constant Second Second Sec | Crade Item                                 |   |
| 100 0<br>Brudent View Preview<br>100 / 100 v<br>Rubrics<br>Add Rubric<br>No rubrics selected.<br>(Create Rubric in New Window)<br>Default Scering Rubric<br>No default selected v v                                                                                                    | Assignment 1 [New Grade Item]              |   |
| 100 0<br>Brudent View Preview<br>100 / 100 v<br>Rubrics<br>Add Rubric<br>No rubrics selected.<br>(Create Rubric in New Window)<br>Default Scering Rubric<br>No default selected v v                                                                                                    |                                            |   |
| Student View Preview 100 / 100 	v Rubrics Add Rubric No rubrics selected. Create Rubric in New Window] Default Scering Rubric No default selected 	v                                                                                                    | Out Of                                     |   |
| 100 / 100 V<br>Rubrics<br>Add Rubric<br>No rubrics selected.<br>[Create Rubric in New Window]<br>Default Scoring Rubric<br>No default selected V                                                                                                    | 100                                        |   |
| 100 / 100 V<br>Rubrics<br>Add Rubric<br>No rubrics selected.<br>[Create Rubric in New Window]<br>Default Scoring Rubric<br>No default selected V V                                                                                                    |                                            |   |
| Rubrics Add Rubric No rubrics selected. Create Rubric in New Window] Default Scering Rubric No default selected  mstructions                                                                                                    |                                            |   |
| Add Rubric<br>No rubrics selected.<br>[Create Rubric in New Window]<br>Default Scering Rubric<br>No default selected                                                                                                    | 100/100 0                                  |   |
| No rubrics selected.<br>[Create Rubric in New Window]<br>Default Scering Rubric<br>No default selected                                                                                                    | Rubrica                                    |   |
| [Create Rubric in New Window]<br>Default Scering Rubric<br>No default selected V                                                                                                    | Add Rubric                                 |   |
| Default Scoring Rubric<br>No default selected V                                                                                                    | No rubrics selected.                       |   |
| Default Scering Rubric<br>No default selected V                                                                                                    | Create Rubric in New Windowi               |   |
| No default selected V                                                                                                    |                                            |   |
| Instructions                                                                                                    | Default Scoring Rubric                     |   |
|                                                                                                    | No default selected 🗸 🔞                    |   |
|                                                                                                    |                                            |   |
|                                                                                                    | Instructions                               |   |
| 🖸 😂 🖉 🔻 Paragraph 💌 🖪 I U 💌 🖅                                                                                                    |                                            |   |
|                                                                                                    |                                            |   |

### Create a Discussion

D2L organizes Discussions in Forums. Most courses include only one forum that contains all discussions, however multiple forums could be used.

Create a Discussion Forum

- 1. On the navigation bar click **Discussions**.
- 2. Click the New button and select New Forum.

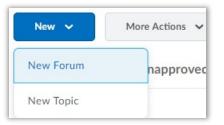

- 3. Add a **Title** such as 'Discussion Forum'.
- 4. Select any options you would like applied to all the discussions in the forum. Click the question mark icon next to each option for a more detailed description.

| New Forum Details                           |                                                   |
|---------------------------------------------|---------------------------------------------------|
| itle *                                      |                                                   |
|                                             |                                                   |
| Create a new topic in this forum with the s | ame title 👩                                       |
|                                             |                                                   |
| escription                                  |                                                   |
| D ☎ d <sup>o</sup> ▼ Paragraph ▼ B          | I U                                               |
|                                             |                                                   |
|                                             |                                                   |
|                                             |                                                   |
|                                             |                                                   |
|                                             | A/ @/  EQ \$% //.                                 |
|                                             |                                                   |
| ptions                                      |                                                   |
| Allow anonymous posts                       |                                                   |
| A moderator must approve individual post    | s before they display in the forum 😰              |
| Users must start a thread before they can   | read and reply to other threads in each topic 🛛 😧 |
| Display forum description in topics         |                                                   |

- 5. Ignore 'Availability' and 'Locking Options' for now.
- 6. Click Save and Close.

#### Create a Discussion Topic

- 1. On the navigation bar, click **Discussions**.
- 2. Click New and select New Topic.

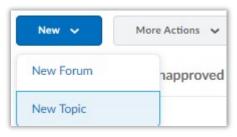

Now Topic Dotails

- Click the arrow by Choose a Forum to select the forum.
- 4. Enter the **Title** of the discussion topic.
- Enter the discussion prompt in the
   Description area. Use the buttons at the top to format the text or insert links, images, or other media.
- Select any options you would like applied to the discussion topic.

|                               | Details                            |
|-------------------------------|------------------------------------|
| Forum *                       |                                    |
| Discussion Fo                 | rum 🗸 [New Forum] 🕖                |
| Title *                       |                                    |
| Module 1                      | -                                  |
| Module 1                      |                                    |
| Description                   |                                    |
| D 😅 🕫                         | ▼ Paragraph ▼                      |
|                               |                                    |
| Please read the<br>questions: | e article and answer the following |
|                               | - (dianana)                        |
| 1. Do you agree               | e/disagreer                        |
| 2. Why or why                 | not?                               |
|                               | A∕ ♥                               |
| -                             |                                    |
|                               |                                    |
| Options                       |                                    |
| _                             | mous posts 🔞                       |
| Allow anony                   | mous posts 🔞                       |

- Ignore the 'Rate Posts', 'Availability', and 'Locking Options' sections for now.
- 8. Click Save and Close.

# Add Content – Assignments, Discussions, etc

Add existing assignments and discussions to the navigation to make content more accessible.

- 1. Click **Content** on the navigation bar.
- 2. In the module in which you would like to add content, click **Add Existing Activities**.
- 3. Choose Assignment or Discussion. [Assignment example shown]

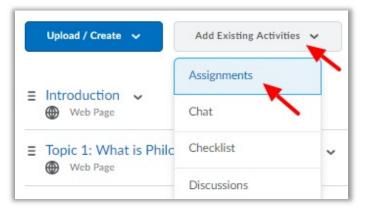

4. Select the Assignment to be added to the module. A quicklink to the assignment is added to the module.

| +                | ~ | Assignment Nam <b>Q</b> |
|------------------|---|-------------------------|
| Assignments      |   |                         |
|                  |   |                         |
| Assignment 1     | - |                         |
| \rm Assignment 1 | - |                         |

# Add Content – Links, Videos, Files, etc

Add external links, videos, and files to your modules.

- 1. On the navigation bar, click **Content**. In the module in which you would like to add content, click **Upload/Create**.
- 2. Select **Upload Files** to add a document such as a pdf, PowerPoint, Word document, or a video file you have save on your computer.

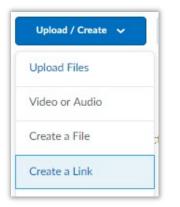

- 3. Choose Create a Link to add an external link.
- 4. Add a **Title**, paste the **URL**, and check the box **Open as External Resource**.

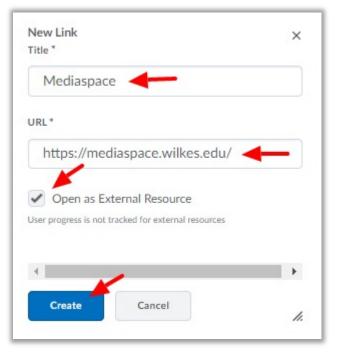

## Create a Rubric

Use Rubrics to assess assignments, discussions, or in class activities. If selected, assignment and discussion rubric scores automatically transfer to the gradebook. This example demonstrates how to create a basic analytic rubric; however, there are many other options available to you.

Name \*

- On the navigation bar, click More Tools, then Rubrics.
- 2. Click the **New Rubric** button.
- 3. Enter the Name of your rubric.
- 4. Change the **Rubric Status** to **Published**.

| ubric Status                                                                                                    | ¥                                       |         |    |      |     |
|----------------------------------------------------------------------------------------------------|-----------------------------------------|---------|----|------|-----|
| Published 🗸                                                                                                    | What is a rubric                        | status? |    |      |     |
|                                                                                                    |                                         |         |    |      |     |
| escription                                                                                                    |                                         |         |    |      |     |
| D 🙃 🖉 🔹                                                                                                    | Paragraph                               | ~       |    |      | ••• |
|                                                                                                    |                                         |         |    |      |     |
|                                                                                                    |                                         |         |    |      |     |
|                                                                                                    |                                         |         |    |      |     |
|                                                                                                    |                                         |         |    |      |     |
|                                                                                                    | A. (D)                                  |         | F  | 5.3  |     |
|                                                                                                    | A/ ®/                                   |         | EQ | 16 M | //. |
|                                                                                                    |                                         |         |    |      |     |
|                                                                                                    | 1 A A A A A A A A A A A A A A A A A A A |         |    |      |     |
| ubric Type                                                                                                    |                                         |         |    |      |     |
| Analytic V                                                                                                    | ←                                       |         |    |      |     |
| Analytic 🗸                                                                                                    | -                                       |         |    |      |     |
| Analytic                                                                                                    | -                                       |         |    |      |     |
| Analytic  Analytic  Analyt | ←                                       |         |    |      |     |
| Analytic  Analytic (hat are rubric types? Itial # of Levels *                                                                                                    | -                                       |         |    |      |     |
| Analytic  Analytic (hat are rubric types? Itial # of Levels *                                                                                                    |                                         |         |    |      |     |
| Analytic<br>that are rubric types?<br>itial # of Levels *<br>3<br>itial # of Criteria *                                                                                                    |                                         |         |    |      |     |
| Analytic<br>that are rubric types?<br>itial # of Levels *<br>3                                                                                                    |                                         |         |    |      |     |
| Analytic<br>that are rubric types?<br>itial # of Levels *<br>3<br>itial # of Criteria *                                                                                                    |                                         |         |    |      |     |

- 5. For **Rubric Type** select **Analytic**.
- Enter the Initial # of Levels. Levels are the point categories for your rubric (ie. Great – 3 points, Good – 2 points, Needs Improvement – 1 point).
- Enter the Initial # of Criteria. Criteria are the standards that the assignment will be evaluated on (ie. Includes essential components, Proper use of APA)
- Set Scoring Method to Points. Points creates a rubric in which all of the Criteria are evaluated with the same Levels. For a multi-level rubric select Custom Points.
- 9. Ignore Hide Scores and Advanced Availability for now.
- 10. Click Save.

| 11. | After | Saving the | e Rubric, | click the | Levels ar | d Criteria |
|-----|-------|------------|-----------|-----------|-----------|------------|
| tab | •     |            |           |           |           |            |

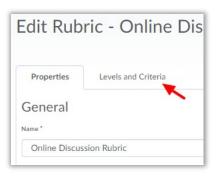

12. Use the options at the top to edit the rubric: Add Criterion, Add Level, Add Criteria Group, Reorder Criteria, or Reverse Level Order.

13. Use the Action button (down arrow) next to each Criteria to Edit, Copy, Add or

| Properties      | Levels and<br>Criteria |                     |               |                     |             |                    |  |
|-----------------|------------------------|---------------------|---------------|---------------------|-------------|--------------------|--|
| + Add Criterion | + Add Level            | 🗒 Add Criteria Grou | p 🔒 Reorder C | riteria 🛛 📰 Reverse | Level Order |                    |  |
| Criteri         | a 🗸                    | Level 3<br>3 points | ~             | Level 2<br>2 points | × 🔨         | Level 1<br>1 point |  |
| Criterion 1     | ~                      |                     |               |                     |             |                    |  |
| Criterion 2     | -                      | dit Criterion       |               |                     |             |                    |  |
| Criterion 3     |                        | C. Harden           |               |                     |             |                    |  |
| Overall S       | core                   | Copy Criterion      | ~             | Level 2             | ~           | Level 1            |  |
|                 | д                      | dd Criterion Above  |               | 5 or more           |             | 0 or more          |  |
|                 | A                      | dd Criterion Below  |               |                     |             |                    |  |
| Close           | C                      | Pelete Criterion    |               |                     |             |                    |  |

Delete. Select **Edit Criterion** to change the Criteria name and description.

14. Use the Action button (down arrow) on each Level to Edit, Add, or Delete a Level. Select **Edit Level** to enter the Level Name, Score (points), and Description.

15. When you are finished, click Close. (example of completed rubric shown below)

|                  | ~ | Great V<br>3 points                                                  | Good Solution Control Control | Needs Improvement              |
|------------------|---|----------------------------------------------------------------------|----------------------------------------------------------------------------------------------------|--------------------------------|
| nitial Post      | ~ | Informative and thoughtful post.<br>answers all questions thoroughly | Answers all questions.                                                                                                    | Lacking information and depth. |
| Replies          | ~ | Adds to discussion or asks questions.                                | Comments on peers posts.                                                                                                    | Comments lack depth            |
| Grammar/Spelling | ~ | No errors.                                                           | 1-2 errors.                                                                                                    | More than 2 errors.            |
| Overall Score    | ~ | Level 3 V<br>8 or more                                               | Level 2 S or more                                                                                                    | Level 1 V<br>0 or more         |